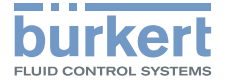

O

**CONSTRUCTION** 

# Type 8745 Industrial Ethernet / Analogue

Mass Flow Meter (MFM) / Mass Flow Controller (MFC) Massendurchflussmesser (MFM) / Massendurchflussregler (MFC) Débitmètre massique (MFM) / Régulateur de débit massique (MFC)

### Operating Instructions

Bedienungsanleitung Manuel d'utilisation

MAN 1000338842 DE Version: -Status: RL (released | freigegeben) printed: 27.10.2017

We reserve the right to make technical changes without notice. Technische Änderungen vorbehalten. Sous réserve de modifications techniques.

© Bürkert SAS, 2017

Operating Instructions 1710/00\_EU-ML\_00569558 / Original EN

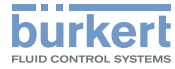

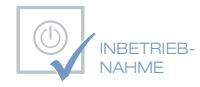

Wir bieten Ihnen die Inbetriebnahme unserer Produkte durch unsere Servicetechniker direkt am Einsatzort an.

Kontaktieren Sie uns:

Deutschland Tel.: +49 (0) 7940 / 10-110

Österreich Tel.: +43 (0) 1 894 1333

Schweiz Tel.: +41 (41) 758 6666

# **BürkertPlus**

Exzellenter Rundum-Service für Ihre Anlage

Als kompetenter Ansprechpartner für komplexe Systemlösungen und innovative Produkte bietet Ihnen Bürkert neben dem Engineering auch ein umfassendes Serviceangebot, das Sie den kompletten Produktlebenszyklus lang begleitet – den BürkertPlus Rundum-Service für Ihre Anlage.

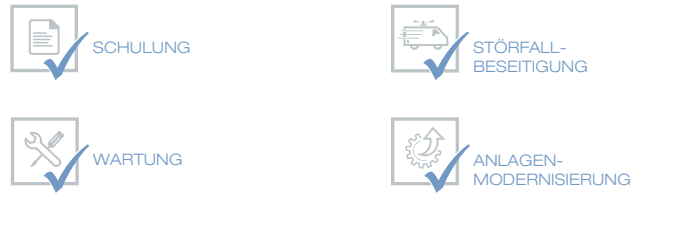

NRETRIEB-NAHME

Email: technik@burkert.com

Internet: www.buerkert.de/buerkertplus

MAN 1000338842 DE Version: -Status: RL (released | freigegeben) printed: 27.10.2017

Inhaltsverzeichnis

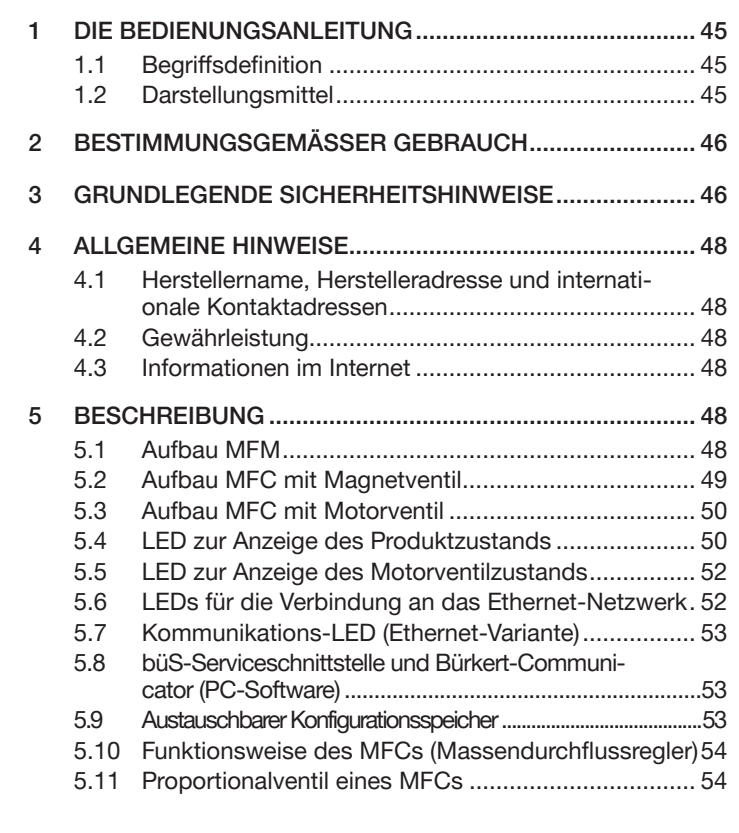

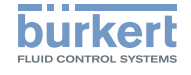

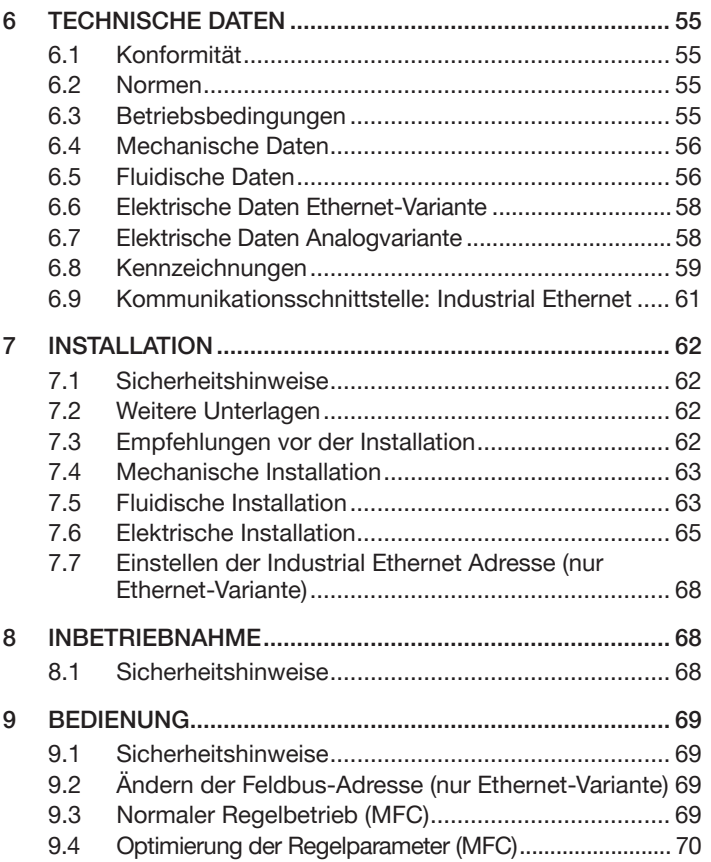

#### Typ 8745 ETHERNET / Analog

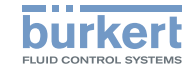

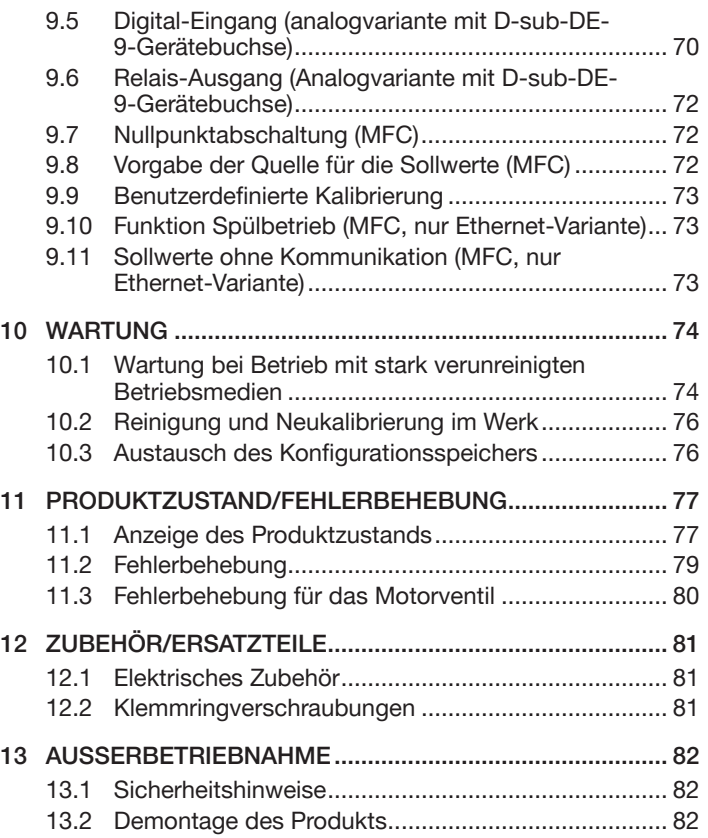

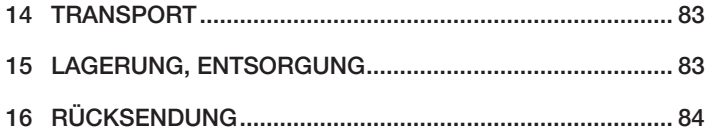

46 Deutsch

Die Bedienungsanleitung

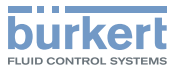

### <span id="page-5-0"></span>1 DIE BEDIENUNGSANLEITUNG

Die Bedienungsanleitung beschreibt den gesamten Lebenszyklus des Produkts. Diese Anleitung so aufbewahren, dass sie für jeden Benutzer zugänglich ist und jedem neuen Eigentümer des Produkts wieder zur Verfügung steht.

#### Wichtige Sicherheitshinweise!

Die Bedienungsanleitung sorgfältig durchlesen. Die Abschnitte "Grundlegende [Sicherheitshinweise"](#page-6-1) und ["Bestimmungsge](#page-6-2)mäßer [Gebrauch"](#page-6-2) besonders beachten.

▶ Die Bedienungsanleitung muss gelesen und verstanden werden.

### 1.1 Begriffsdefinition

Der in dieser Anleitung verwendete Begriff "Produkt" steht immer für den MFM/MFC Typ 8745 ETHERNET oder Typ 8745 Analog.

Der Begriff "Industrial Ethernet" bezieht sich in der Bedienungsanleitung auf die Produkte, die über die Feldbusprotokolle PRO-FINET, EtherNet/IP, EtherCAT oder Modbus TCP miteinander kommunizieren.

### 1.2 Darstellungsmittel

In dieser Anleitung werden folgende Darstellungsmittel verwendet.

# **GEFAHR**

Warnt vor einer unmittelbaren Gefahr!

▶ Bei Nichtbeachtung sind Tod oder schwere Verletzungen die Folge.

### WARNUNG

Warnt vor einer möglicherweise gefährlichen Situation!

▶ Bei Nichtbeachtung drohen schwere Verletzungen oder Tod.

### VORSICHT

Warnt vor einer möglichen Gefährdung!

▶ Nichtbeachtung kann mittelschwere oder leichte Verletzungen zu Folge haben.

#### ACHTUNG

Warnt vor Sachschäden!

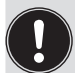

Wichtige Tipps und Empfehlungen.

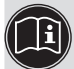

Verweist auf Informationen in dieser Bedienungsanleitung oder in anderen Dokumentationen.

- ▶ markiert eine Anweisung zur Gefahrenvermeidung.
- $\rightarrow$  markiert einen Arbeitsschritt, der ausgeführt werden muss.
- **M** markiert ein Ergebnis einer bestimmten Anweisung. Menue Darstellung für Software-Oberflächentexte.

<span id="page-6-2"></span>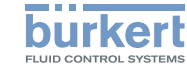

### <span id="page-6-0"></span>2 BESTIMMUNGSGEMÄSSER **GEBRAUCH**

Bei nicht bestimmungsgemäßem Einsatz des Produkts können Gefahren für Personen, Anlagen in der Umgebung und die Umwelt entstehen.

Der MFM Typ 8745 dient ausschließlich zum Messen des Massendurchflusses von reinen, trockenen Gasen.

Der MFC Typ 8745 dient ausschließlich zum Regeln des Massendurchflusses von reinen, trockenen Gasen.

▶ Für den Einsatz die in den Vertragsdokumenten, der Bedienungsanleitung und auf dem Typschild sowie Kalibrierschild spezifizierten zulässigen Daten, Betriebs- und Einsatzbedingungen beachten.

#### Das Produkt

- ▶ nur für Medien verwenden, die auf dem Typschild und im Kalibrierprotokotoll angegeben sind.
- ▶ nur im Innenbereich verwenden.
- ▶ nur bis zu Höhenlage 2000 m einsetzen.
- ▶ nur in Verbindung mit von Bürkert empfohlenen Fremdgeräten und -komponenten einsetzen.
- ▶ sorgfältig betreiben und für eine regelmäßige, fachgerechte Wartung sorgen.
- ▶ nur in einwandfreiem Zustand betreiben und auf sachgerechte Lagerung, Transport, Installation und Bedienung achten.
- ▶ Nur bestimmungsgemäß einsetzen.

### <span id="page-6-1"></span>3 GRUNDLEGENDE **SICHERHEITSHINWEISE**

Diese Sicherheitshinweise berücksichtigen keine bei Montage, Betrieb und Wartung auftretenden, Zufälle und Ereignisse. Der Betreiber ist dafür verantwortlich, dass die ortsbezogenen Sicherheitsbestimmungen, auch in Bezug auf das Personal, eingehalten werden.

#### Verletzungsgefahr durch hohen Druck in Anlage/Produkt!

▶ Vor Arbeiten an Anlage oder Produkt den Druck abschalten und Leitungen entlüften/entleeren.

#### Verletzungsgefahr durch Stromschlag!

- ▶ Vor Arbeiten an Anlage oder Produkt die Spannung abschalten und vor Wiedereinschalten sichern.
- ▶ Die geltenden Unfallverhütungs- und Sicherheitsbestimmungen für elektrische Geräte beachten!

#### Verbrennungsgefahr/Brandgefahr durch heiße Produkteoberfläche!

- ▶ Heiße Oberfläche des Produkts nicht mit bloßen Händen anfassen.
- ▶ Produkt nur mit Schutzhandschuhen berühren.
- ▶ Das Produkt von leicht brennbaren Stoffen und Medien fernhalten und nicht mit bloßen Händen berühren.

#### Gefahr durch Mediumsaustritt!

▶ Die geltenden Unfallverhütungs- und Sicherheitsbestimmungen für das verwendete Betriebsmedium beachten.

#### Typ 8745 ETHERNET / Analog

Grundlegende Sicherheitshinweise

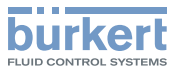

#### Allgemeine Gefahrensituationen.

Zum Schutz vor Verletzungen beachten:

- ▶ Das Produkt nicht ohne n.
- ▶ Das Produkt nur in der auf dem Kalibrierschild angegebenen Einbaulage betreiben.
- ▶ Der Betriebsdruck des Produkts darf nicht höher sein als der maximale, auf dem Kalibrierschild angegebene Kalibrierdruck (MFM) oder der dichtgehaltene Druck des Proportionalventils (MFC).
- ▶ Das Produkt nur für das Medium einsetzen, das als Betriebsmedium im Kalibrierprotokoll angegeben ist.
- ▶ Für die Reinigung und Dekontamination nur Mittel verwenden, gegen welche die Produktwerkstoffe beständig sind. Die Beständigkeitstabelle finden Sie auf unserer Homepage: <www.buerkert.com> Kontaktieren Sie bei Unklarheiten Ihre

Vertriebsniederlassung.

- ▶ Am Produkt keine Veränderungen vornehmen und das Produkt nicht mechanisch belasten.
- ▶ Anlage/Produkt vor unbeabsichtigter Betätigung sichern.
- ▶ Nur geschultes Fachpersonal darf Installations- und Instandhaltungsarbeiten ausführen.
- ▶ Nach Unterbrechung der elektrischen und fluidischen Versorgung für einen kontrollierten Wiederanlauf des Prozesses sorgen.
- ▶ Die allgemeinen Regeln der Technik einhalten.

#### ACHTUNG

#### Elektrostatisch gefährdete Bauelemente/Baugruppen!

Das Produkt enthält elektronische Bauelemente, die auf elektrostatische Entladung (ESD) empfindlich reagieren. Berührung mit elektrostatisch aufgeladenen Personen oder Gegenständen gefährdet diese Bauelemente. Im schlimmsten Fall werden sie sofort zerstört oder fallen nach der Inbetriebnahme aus.

- Alle Anforderungen nach EN 61340-5-1 beachten, um die Möglichkeit eines Schadens durch schlagartige elektrostatische Entladung zu minimieren bzw. zu vermeiden!
- Die elektronischen Bauelemente nicht bei anliegender Versorgungsspannung berühren!

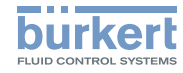

### <span id="page-8-0"></span>4 ALLGEMEINE HINWEISE

### 4.1 Herstellername, Herstelleradresse und internationale Kontaktadressen

Der Name des Herstellers ist als versenkte Schrift auf dem Deckel und dem Gehäuse des Produkts dargestellt.

Sie können mit dem Hersteller des Produkts unter folgender Adresse Kontakt aufnehmen:

> Bürkert SAS Rue du Giessen F-67220 TRIEMBACH-AU VAL

Unsere internationalen Kontaktadressen sind im Internet verfügbar unter: [www.burkert.com](http://www.burkert.com/)

### 4.2 Gewährleistung

Voraussetzung für die Gewährleistung ist der bestimmungsgemäße Gebrauch des Produkts unter Beachtung der spezifizierten Einsatzbedingungen.

### 4.3 Informationen im Internet

Bedienungsanleitungen und Datenblätter zum Typ 8745 finden Sie im Internet unter: <www.burkert.com>

### 5 BESCHREIBUNG

### 5.1 Aufbau MFM

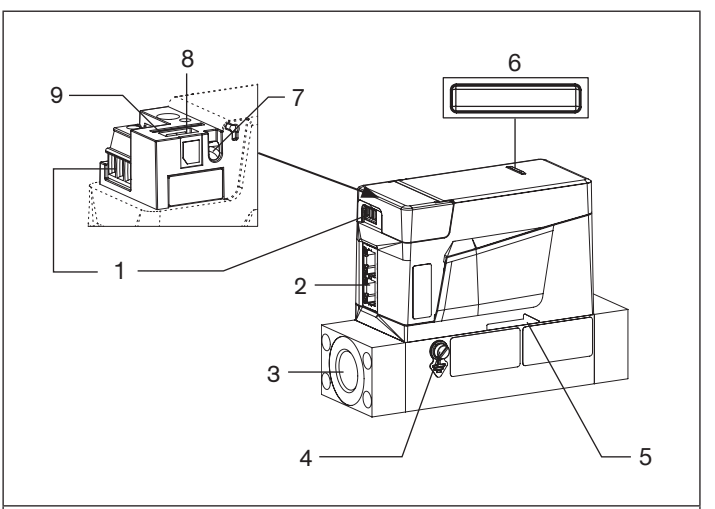

- 1. Nur Ethernet-Variante: 3-polige abnehmbare Anschlussklemme, Teil des Produkts
- 2. Elektrischer Anschluss:
	- entweder 2x RJ45-Buchsen (Ethernet-Variante)
	- oder D-Sub-DE9-Stecker (Analogvariante)
	- oder abnehmbare 6-polige Anschlussklemme (Analogvariante), Teil des Produkts

#### <span id="page-9-0"></span>Typ 8745 ETHERNET / Analog

Beschreibung

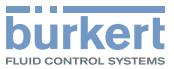

- 3. Fluidischer Anschluss 4. M4 Schraube für Anschluss der Funktionserde 5. Fließrichtung 6. Produktstatus-LED (gemäß NAMUR NE 107) 7. Kommunikations-LED (Ethernet-Variante) 8. büS-Schnittstelle (nur Kundendienst)
- 
- 9. Schlitz für Konfigurationsspeicher
- *Bild 1: Beschreibung MFM Typ 8745*

### 5.2 Aufbau MFC mit Magnetventil

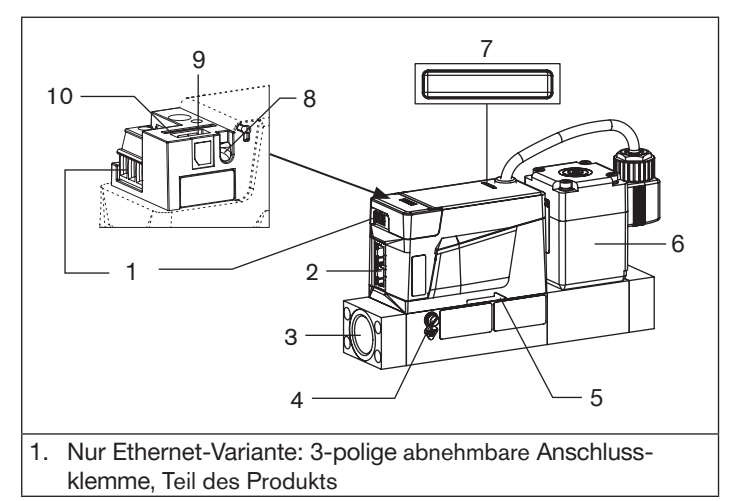

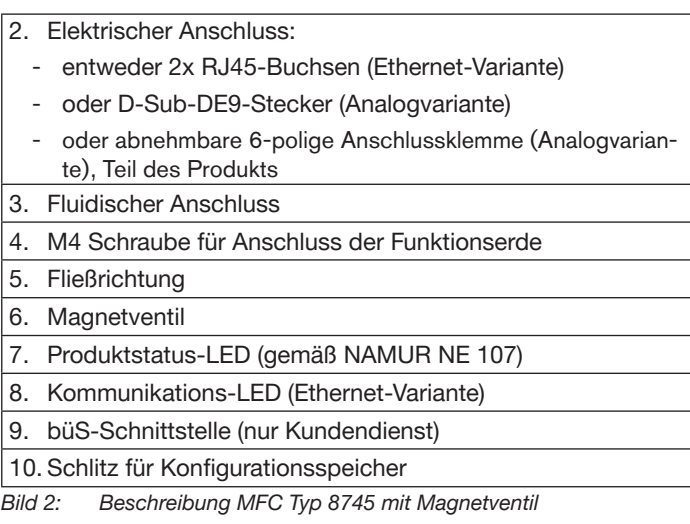

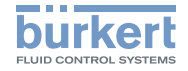

#### Beschreibung Typ 8745 ETHERNET / Analog

### <span id="page-10-0"></span>5.3 Aufbau MFC mit Motorventil

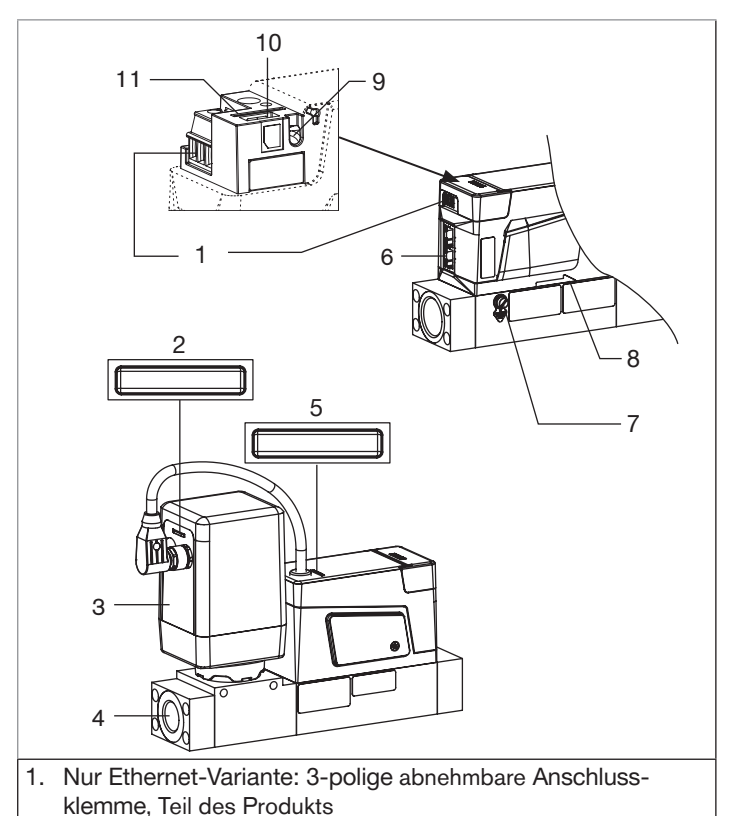

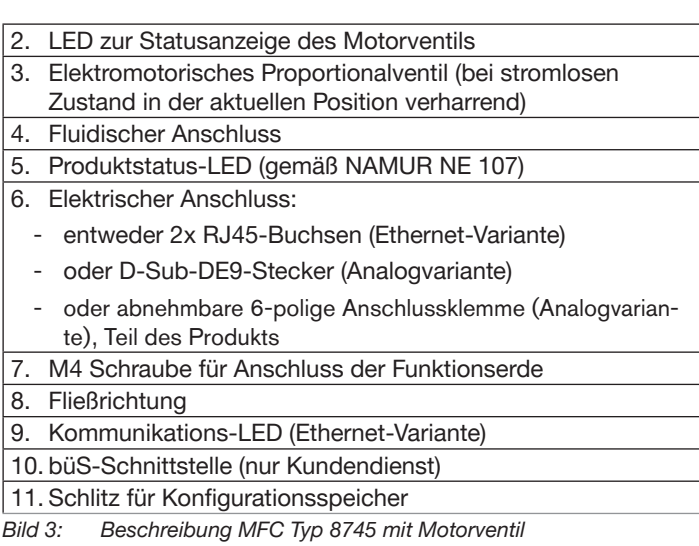

#### 5.4 LED zur Anzeige des Produktzustands

Für die Anzeige des Produktzustands besitzt das Produkt eine LED, deren Farbe und Status entsprechend wechseln.

Liegen mehrere Produktzustände gleichzeitig vor, wird der Produktzustand mit der höchsten Priorität angezeigt.

Beschreibung

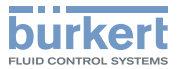

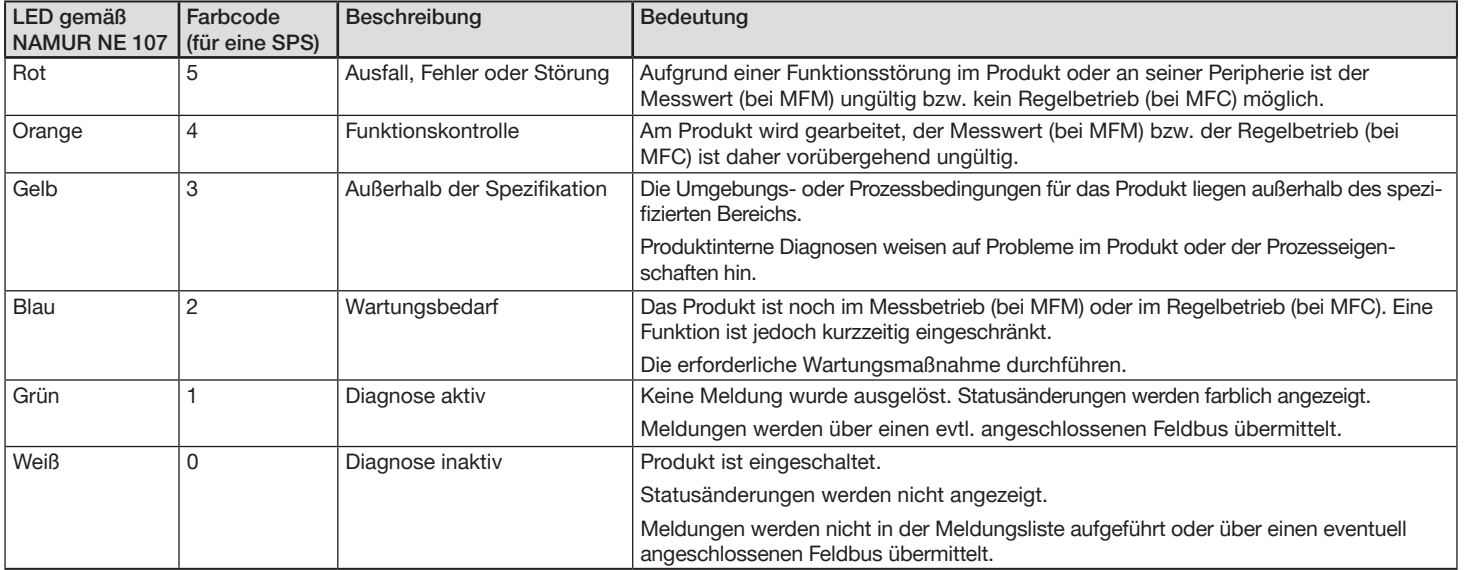

*Tab. 1: Beschreibung der Produktzustands-LED*

Wenn die LED blinkt, ist eine Verbindung zwischen dem Produkt und der PC-Software Bürkert-Communicator aufgebaut.

![](_page_11_Picture_6.jpeg)

Für eine detaillierte Beschreibung des angezeigten [Produktzustands](#page-37-1) siehe Kap. 11.1 Anzeige des Produktzustands auf Seite 79

![](_page_12_Picture_0.jpeg)

#### <span id="page-12-0"></span>5.5 LED zur Anzeige des **Motorventilzustands**

Bei MFCs mit Motorventil hat das Ventil zusätzlich eine LED zur Anzeige des Motorventilzustands, die ihre Farbe und den Status entsprechend der nachfolgenden Tabelle anzeigt.

![](_page_12_Picture_370.jpeg)

*Tab. 2: Beschreibung LED Anzeige des Motorventilzustands*

### 5.6 LEDs für die Verbindung an das Ethernet-Netzwerk

Ein Industrial Ethernet Produkt hat an jedem RJ45-Verbinder 2 LEDs, die den Verbindungsstatus zum Netzwerk anzeigen.

![](_page_12_Figure_8.jpeg)

![](_page_12_Picture_371.jpeg)

*Tab. 3: Beschreibung der Link/Act LED*

![](_page_12_Picture_372.jpeg)

*Tab. 4: Beschreibung der Link LED*

Beschreibung

![](_page_13_Picture_2.jpeg)

### <span id="page-13-0"></span>5.7 Kommunikations-LED (Ethernet-Variante)

Ein Industrial Ethernet Produkt besitzt eine LED zur Anzeige des Kommunikationsstatus zwischen dem Produkt und der SPS (Speicherprogrammierbare Steuerung).

![](_page_13_Picture_535.jpeg)

*Tab. 5: Beschreibung der Kommunikations-LED*

### 5.8 büS-Serviceschnittstelle und Bürkert-Communicator (PC-Software)

Die büS-Serviceschnittstelle kann als Kurzzeit-Service eingesetzt werden.

Zur Nutzung der büS-Serviceschnittstelle und der unter Windows laufenden Software Bürkert-Communicator ist der als Zubehör erhältliche büS-Stick Satz erforderlich (siehe 12.1 [Elektrisches](#page-41-1) Zubehör).

![](_page_13_Picture_10.jpeg)

*Bild 5: büS-Stick, eingesteckt in den entsprechenden Anschluss des Produkts*

Die Software Bürkert-Communicator Typ 8920 ermöglicht z. B.:

- Das Einstellen der Produktparameter, z. B. der Grundeinstellungen für die Inbetriebnahme,
- Die Durchführung der Diagnose, z. B. das Auslesen des Fehlerspeichers,
- Das Aktualisieren der Software,
- Die Anpassung der benutzerdefinierten Kalibrierkurve.

### 5.9 Austauschbarer Konfigurationsspeicher

#### ACHTUNG

Ist der Konfigurationsspeicher defekt oder verloren gegangen, beziehen Sie einen neuen Konfigurationsspeicher über Ihre Bürkert Vertriebsniederlassung. Siehe Kap. 12.1 [Elektrisches](#page-41-1) [Zubehör](#page-41-1) und Kap. 10.3 Austausch des [Konfigurationsspeichers](#page-36-1).

Das Produkt besitzt einen austauschbaren Konfigurationsspeicher, auf dem sich die Produktspezifischen Daten befinden.

Im Lieferzustand ist der Konfigurationsspeicher im Produkt eingesteckt.

Über den Konfigurationsspeicher können die spezifischen Daten von Produkten mit gleicher Identnummer ausgetauscht werden. Zum Beispiel um die Daten eines defekten Produkts auf ein neues Produkt zu übertragen.

Auf dem Konfigurationsspeicher sind zum Beispiel die Baudrate, die Adresse und/oder die Bezeichnungen der Messstellen des Produkts abgelegt.

Befinden sich beim Start des Produkts produktspezifische Daten auf dem eingelegten Konfigurationsspeicher, übernimmt das

MAN 1000338842 DE Version: -Status: RL (released | freigegeben) printed: 27.10.2017

![](_page_14_Picture_0.jpeg)

<span id="page-14-0"></span>Produkt diese Daten. Sind aber auf dem Konfigurationsspeicher keine produktspezifischen Daten, legt das Produkt seine eigenen Daten darauf ab.

![](_page_14_Picture_3.jpeg)

<span id="page-14-2"></span>Eine Liste der abgelegten Daten finden Sie in der Hilfe zur EDS-Datei (herunterladen unter www.burkert.com).

### 5.10 Funktionsweise des MFCs (Massendurchflussregler)

![](_page_14_Figure_6.jpeg)

<span id="page-14-1"></span>*Bild 6:* Funktionsdiagramm des MFCs (Massendurchflussregler)

### 5.11 Proportionalventil eines MFCs

Das im MFC verwendete Proportionalventil ist entweder:

- ein direktwirkendes, stromlos geschlossenes Magnetventil,
- oder ein direktwirkendes, stromlos geschlossenes Motorventil.

#### ACHTUNG

#### Dichtschließfunktion des Proportionalventils bei hartem Dichtmaterial nicht gewährleistet.

Bei Einsatz innerhalb des angegebenen Druckbereichs übernimmt das im MFC verwendete Proportionalventil, das den Massendurchfluss regelt, auch die Dichtschließfunktion.

#### Ausnahme:

Besteht die Sitzdichtung aus einem speziellen, harten Dichtmaterial (z. B. PCTFE), wie bei Ventilnennweite 0,05 und 0,1 mm, dann kann die Leckrate des Proportionalventils im Vergleich zu einem Produkt mit weicher Sitzdichtung (z. B. FKM oder EPDM) abweichen.

Die Leckrate beträgt in beiden Fällen max. 1 Nml/min (Luft). Eine höhere Dichtheit ist auf Anfrage möglich.

Der Nenndurchmesser des Magnetventils hängt von dem geforderten Nenndurchfluss Qnenn, den Druckbedingungen im Prozess und der Dichte des Betriebsmediums ab.

 $\rightarrow$  Siehe das Datenblatt Tvp 8745, um den geeigneten Nenndurchmesser je nach Applikation zu wählen.

Technische Daten

![](_page_15_Picture_2.jpeg)

### <span id="page-15-0"></span>6 TECHNISCHE DATEN

### 6.1 Konformität

Das Produkt ist konform zu den EU-Richtlinien entsprechend der EU-Konformitätserklärung (wenn anwendbar).

### 6.2 Normen

Die angewandten Normen, mit welchen die Konformität zu den Richtlinien nachgewiesen wird, sind in der EU-Baumusterprüfbescheinigung und/oder der EU-Konformitätserklärung nachzulesen (wenn anwendbar).

### 6.3 Betriebsbedingungen

![](_page_15_Picture_9.jpeg)

### WARNUNG

Verletzungsgefahr durch Funktionsausfall bei Einsatz im Außenbereich!

▶ Produkt nicht im Außenbereich einsetzen.

![](_page_15_Picture_13.jpeg)

### WARNUNG

Verletzungsgefahr durch Druck, Mediumsaustritt!

Wichtige, produktspezifische Daten sind auf dem Typschild und Kalibrierschild angegeben.

- ▶ Das Produkt nur für das angegebene Betriebsmedium einsetzen.
- ▶ Den angegebenen Kalibrierdruck nicht überschreiten.

![](_page_15_Picture_463.jpeg)

*Bild 7: Betriebsbedingungen des Produkts*

1) Nur Ethernet-Varianten: Die Maximaltemperatur hängt vom Abstand zwischen 2 Produkten ab. Ist der Abstand zwischen 2 Produkten kleiner als 30 mm, Bürkert kontaktieren.

2) IP20 nicht in Beachtung von UL 61010 bewertet, durch Bürkert geprüft.

![](_page_16_Picture_0.jpeg)

Technische Daten

### <span id="page-16-0"></span>6.4 Mechanische Daten

Abmessungen, Gewicht: siehe Datenblatt des Produkts

![](_page_16_Picture_558.jpeg)

*Tab. 6:* Werkstoffe des Produkts

### <span id="page-16-1"></span>6.5 Fluidische Daten

![](_page_16_Picture_559.jpeg)

![](_page_16_Picture_560.jpeg)

Für die geforderte Mess- bzw. Regelgenauigkeit und um die Sicherheitsanforderungen zu erfüllen, muss das Gas oder das Gasgemisch entsprechend der Norm ISO 8573-1 (Druckluft - Teil 1: Verunreinigungen und Reinheitsklassen) folgende Qualitätskriterien erfüllen:

![](_page_16_Picture_561.jpeg)

Für weitere Informationen siehe ISO 8573-1.

Andere gefährliche Gase sind auf Anfrage möglich. Unter normalen Betriebsbedingungen sitzt das Produkt kein Gas frei.

### 6.5.1 Druckverlustdiagramm (MFM)

Massendurchflussmesser haben einen Druckabfall, der vom Durchfluss, dem Leitungsanschlussdurchmesser und der Dichte des Betriebsgases abhängt. Der Druckverlust kann anhand des folgenden Diagramms bestimmt werden.

Das Diagramm stellt beispielhaft den Druckluftverlust bei Durchströmung mit Luft dar.

Das Diagramm zeigt den Druckverlust von Luft im Produkt für 3 verschiedene Grundkörper (bis 100 Nl/min, Bereich 100...500 Nl/ min, Bereich 500...1500 Nl/min) und 4 verschiedene Anschlussgrößen (1/4", 1/2", 3/4" und 3/8").

MAN 1000338842 DE Version: -Status: RL (released | freigegeben) printed: 27.10.2017 58 Deutsch

### Typ 8745 ETHERNET / Analog

Technische Daten

![](_page_17_Picture_2.jpeg)

Beispiel: Bei einem Durchfluss von 1400 Nl/min und einem 1/2"-Leitungsanschluss beträgt der Druckverlust  $\Delta p_{\text{Luff}}$ 140 mbar.

Für andere Betriebsgase als Luft kann der Druckabfall wie folgt bestimmt werden:

- 1. Den Druckverlust  $\Delta$ pLuft im Diagramm ablesen (Ansatz QGas = QLuft).
- 2. Den Druckverlust  $\Delta p$ Gas anhand der folgenden Formel berechnen:

$$
\Delta P_{\text{Gas}} = \Delta P_{\text{Luff}} \cdot \sqrt{\frac{\rho_N^{\text{Gas}}}{\rho_N^{\text{Luff}}}}
$$

Unter der Wurzel stehen die Dichten des Betriebsgases und von Luft im Normzustand nach DIN 1343 ( $P_N = 1013,25$  mbar,  $T_N = 273,15 K$ .

Beispiel für Argon Gas:

Der Druckverlust bei einem Durchfluss von 1400 Nl/min und einem 1/2''-Leitungsanschluss beträgt

$$
\Delta P_{Argon} = 140 \text{ mbar} \cdot \sqrt{\frac{1,784}{1,294}} = 164.4 \text{ mbar}
$$

![](_page_17_Figure_12.jpeg)

*Bild 8: Druckverlustdiagramm; bezogen auf Luft, bei*  250 µm-Edelstahlsieb

![](_page_18_Picture_0.jpeg)

### <span id="page-18-0"></span>6.6 Elektrische Daten Ethernet-Variante

### WARNUNG

▶ Bei UL-zugelassenen Komponenten nur Stromkreise begrenzter Leistung nach "NEC Class 2" verwenden.

![](_page_18_Picture_449.jpeg)

NAMUR-Empfehlung (NE) 107: Selbstüberwachung und Diagnose von *Feldgeräten.*

NAMUR (Normenausschuss Mess- und Regeltechnik) ist ein internationaler Verband der Anwender von Automatisierungstechnik der *Prozessindustrie.*

MAN 1000338842 DE Version: -Status: RL (released | freigegeben) printed: 27.10.2017 **Deutsch** 

### 6.7 Elektrische Daten Analogvariante

### WARNUNG

▶ Bei UL-zugelassenen Komponenten nur Stromkreise begrenzter Leistung nach "NEC Class 2" verwenden.

![](_page_18_Picture_450.jpeg)

60

<span id="page-19-0"></span>Sollwert Analogausgang

Digital-Eingang

 $\cdot$  0.02 V

Technische Daten

• 0/4...20 mA • Maximale Schleifenimpedanz: 600  $\Omega$ 

von 15 V DC); Auflösung: 20 µA

Auflösung: 10 mV

D-sub-DE-9-Stecker Potentialfreier Öffner

Nur bei Analogvarianten mit D-sub-DE-9-Stecker • Zum Aufrufen Pegel 1

•  $0.5/10$  V  $\cdot$  Maximale Stromstärke: 20 mA

LEDs • 1 LED (nach NAMUR NE 107<sup>\*</sup>)

 $\cdot$  1...4 V oder offen  $\cdot$  Zum Aufrufen Pegel 2 • 5...28 V • Zum Aufrufen Pegel 3 Relais-Ausgang Nur bei Analogvarianten mit

bei einer Betriebsspannung von 24 V DC (200  $\Omega$  bei einer Betriebsspannung

![](_page_19_Picture_2.jpeg)

### 6.8 Kennzeichnungen

### WARNUNG

#### Verletzungsgefahr durch Druck, Mediumsaustritt!

Wichtige, produktspezifische Daten sind auf dem Typschild und Kalibrierschild angegeben.

- ▶ Das Produkt nur für das angegebene Betriebsmedium einsetzen.
- ▶ Den angegebenen Kalibrierdruck nicht überschreiten.

#### 6.8.1 Kalibrierschild

![](_page_19_Figure_10.jpeg)

*Bild 9: Beschreibung des Kalibrierschilds*

• (MFC mit Motorventil) 1 LED für den

Status des Motorventils

![](_page_20_Picture_0.jpeg)

#### Typ 8745 ETHERNET / Analog

Technische Daten

#### 6.8.2 Typschild Standard

![](_page_20_Figure_4.jpeg)

- 1. Typ des Produkts
- 2. Versorgungsspannung, Gleichstrom
- 3. Leistungsaufnahme nach UL 61010-1 [Magnetventil: Typische Leistungsaufnahme 1); Motoventil: Typische Halteleistung <sup>1)</sup>]
- 4. Warnsymbol: Mitgelieferte Bedienungsanleitung beachten.
- 5. Umgebungstemperatur
- 6. Dichtmaterial
- 7. Berstdruck
- 8. Herstellungs-Code
- 9. Ventilklasse (gemäß DVGW<sup>2)</sup>)

<sup>1)</sup>Bedingungen: 23 °C Umgebungstemperatur, 100 % Nenndurchfluss, 30 Minuten Regelbetrieb

2) DVGW = Deutscher Verein des Gas- und Wasserfaches

- 10. Bestellnummer des Produkts
- 11. Seriennummer
- 12. Produktkategorie
- 13. Kommunikationsschnittstelle (Ethernet-Varianten) oder Eingang und Ausgang (Analogvarianten)
- 14. Nenndurchfluss (Qnenn), Einheit und Betriebsmedium Gas 2
- 15. Nenndurchfluss (Qnenn), Einheit und Betriebsmedium Gas 1
- 16. Schutzart
- *Bild 10:* Beschreibung des Typschilds (Beispiel)

### 6.8.3 Zusätzliche Kennzeichnung

![](_page_20_Figure_25.jpeg)

*Bild 11: Beschreibung der Konformität und der Zulassung*

![](_page_20_Picture_27.jpeg)

Für die Beschreibung eines älteren Stands der Kennzeichnung der Produkte siehe die entsprechende Ergänzungsanleitung unter <www.burkert.com>

Technische Daten

![](_page_21_Picture_2.jpeg)

<span id="page-21-0"></span>![](_page_21_Picture_385.jpeg)

*Bild 13: Angabe der Ethernet-Ports*

### 6.9 Kommunikationsschnittstelle: Industrial Ethernet

![](_page_21_Picture_386.jpeg)

![](_page_21_Picture_387.jpeg)

*Tab. 8: EtherNet/IP Daten*

![](_page_21_Picture_388.jpeg)

*Tab. 9: Modbus TCP Daten*

*Tab. 7: PROFINET Daten*

MAN 1000338842 DE Version: -Status: RL (released | freigegeben) printed: 27.10.2017<br>Deutsch

![](_page_22_Picture_0.jpeg)

### <span id="page-22-0"></span>**7** INSTALLATION

### 7.1 Sicherheitshinweise

### GEFAHR

#### Verletzungsgefahr durch hohen Druck in Anlage/Produkt!

▶ Vor Arbeiten an Anlage oder Produkt den Druck abschalten und Leitungen entlüften/entleeren.

#### Verletzungsgefahr durch Stromschlag!

- ▶ Vor Arbeiten an Anlage oder Produkt die Spannung abschalten und vor Wiedereinschalten sichern.
- ▶ Die geltenden Unfallverhütungs- und Sicherheitsbestimmungen für elektrische Produkte beachten.

#### Verletzungsgefahr durch Mediumsaustritt.

▶ Die geltenden Unfallverhütungs- und Sicherheitsbestimmungen für die verwendeten Betriebsmedien beachten.

### WARNUNG

Verletzungsgefahr bei unsachgemäßer Installation!

- ▶ Die Installation darf nur geschultes Fachpersonal mit geeignetem Werkzeug durchführen!
- ▶ Anlage vor unbeabsichtigtem Betätigen sichern.
- ▶ Nach der Installation einen kontrollierten Wiederanlauf gewährleisten.

#### Arbeitsschritte zur Installation des Produkts:

- 1. Mechanische Installation. Siehe Kap. [7.4](#page-23-1).
- 2. Fluidische Installation. Siehe Kap. [7.5](#page-23-2).
- 3. Elektrische Installation. Siehe Kap. [7.6.](#page-25-1)
- 4. Bei Bedarf Ethernet-Adresse einstellen. Siehe Kap. [7.7.](#page-28-1)

### 7.2 Weitere Unterlagen

- Produktspezifische Hilfe in der Bürkert-Communicator-Software (Siehe entsprechende Bedienungsanleitung)
- Gerätebeschreibungsdatei und Objektbeschreibung für Typ 8745 (herunterladen unter www.burkert.com)
- Ergänzungsanleitung für Typ 8741 / 8742 / 8746 (herunterladen unter www.burkert.com)
- büS-Treiber für LabVIEW auf Anfrage.

### 7.3 Empfehlungen vor der Installation

 $\rightarrow$  Vor der fluidischen Installation des Produkts die Leitungen und fluidführenden Komponenten der Anlage von allen Verunreinigungen befreien.

#### ACHTUNG

#### Fehlfunktion durch Kontamination.

Bei kontaminiertem Betriebsmedium und für eine problemfreie Funktion des MFC ein Filter (Maschenweite ≤ 25 µm) vor dem Produkt installieren. Siehe Kap. 6.5 [Fluidische](#page-16-1) Daten.

#### <span id="page-23-0"></span>Typ 8745 ETHERNET / Analog

<span id="page-23-1"></span>Installation

![](_page_23_Picture_2.jpeg)

### 7.4 Mechanische Installation

![](_page_23_Picture_4.jpeg)

Vibrationen haben einen ungewünschten Effekt auf das in den MFC integrierte Proportionalventil.

- ▶ Starke Vibrationen vermeiden.
- $\rightarrow$  Die auf dem Kalibrierschild oder dem Kalibrierprotokoll angegebene Einbaulage beachten.

### 7.5 Fluidische Installation

![](_page_23_Picture_9.jpeg)

#### <span id="page-23-2"></span>**GEFAHR**

Verletzungsgefahr durch hohen Druck in Anlage/Produkt!

▶ Vor Arbeiten an Anlage oder Produkt den Druck abschalten und Leitungen entlüften/entleeren.

![](_page_23_Picture_13.jpeg)

### WARNUNG

#### Gefahr durch Leckage!

Auf die Dichtheit des Systems besonders bei geringen Massendurchflüssen und hohen Drücken achten, um Fehldosierungen oder das Austreten des Betriebsmediums zu verhindern.

Zur sicheren Abdichtung

- ▶ Die Rohrverbindungen (z. B. Klemmringverschraubungen) spannungsfrei montieren.
- ▶ Zur absoluten Dichtheit Klemmringverschraubungen verwenden.
- ▶ Nur Leitungen mit einem für das Produkt geeigneten Durchmesser und glatter Oberfläche verwenden.

Das Produkt ist mit einer Prozessanschlussplatte mit Gewinde nach DIN ISO 228/1 ausgerüstet.

→ Wenn keine Rohrverbindungen im Lieferumfang des Produkts enthalten sind, Rohrverbindungen gemäß Produktanschluss wählen. Klemmringverschraubungen sind als Zubehör verfügbar, siehe [Tab.](#page-23-3) 10.

![](_page_23_Picture_23.jpeg)

Zu jeder Klemmringverschraubung muss der Dichtring separat bestellt werden.

![](_page_23_Picture_572.jpeg)

<span id="page-23-3"></span>*Tab. 10: Klemmringverschraubungen aus Edelstahl und Dichtringe*

MAN 1000338842 DE Version: -Status: RL (released | freigegeben) printed: 27.10.2017

![](_page_24_Picture_1.jpeg)

#### Vorgehensweise:

Eine Einlaufstrecke ist nicht erforderlich.

Der fluidische Anschluss wird am Beispiel einer Produktseite erklärt. Für die andere Produktseite gilt dieselbe Vorgehensweise. Die Vorgehensweise ist für die bei Bürkert verfügbaren Klemmringverschraubungen erklärt.

 $\rightarrow$  Die Leitung rechtwinklig [1] abschneiden und entgraten [2].

![](_page_24_Figure_6.jpeg)

- *Bild 14: Leitung abschneiden und entgraten*
- $\rightarrow$  Die Schutzkappe, mit der die Anschlussöffnung verschlossen ist. entfernen.
- → Nacheinander die Überwurfmutter [A] und den Klemmring auf die Leitung schieben.

![](_page_24_Figure_10.jpeg)

*Bild 15:* Überwurfmutter und Klemmring auf die Leitung schieben

 $\rightarrow$  Den Dichtring [C] anbringen und das Anschlussgewinde [B] am Produkt anschrauben (Anziehdrehmoment 25...28 N·m).

![](_page_24_Picture_13.jpeg)

- *Bild 16:* Dichtring anbringen und Anschlussgewinde anschrauben
- $\rightarrow$  Die Leitung einschieben und die Überwurfmutter [A] von Hand anziehen.

![](_page_24_Figure_16.jpeg)

- *Bild 17:* Leitung einschieben, Überwurfmutter anziehen
- $\rightarrow$  Überwurfmutter mit einem Gabelschlüssel festziehen, damit der Anschluss dicht ist (Anziehdrehmoment 25...28 N·m).

#### <span id="page-25-0"></span>Typ 8745 ETHERNET / Analog

Installation

![](_page_25_Picture_2.jpeg)

![](_page_25_Figure_3.jpeg)

*Bild 18:* Überwurfmutter festziehen

→ Nun den fluidischen Anschluss an der anderen Seite des Produkts in gleicher Weise ausführen.

### 7.6 Elektrische Installation

### <span id="page-25-1"></span>GEFAHR

Verletzungsgefahr durch Stromschlag!

- ▶ Vor Arbeiten an Anlage oder Produkt die Spannung abschalten und vor Wiedereinschalten sichern.
- ▶ Die geltenden Unfallverhütungs- und Sicherheitsbestimmungen für elektrische Geräte beachten.

#### ACHTUNG

Voraussetzungen für die einwandfreie Funktion des Produkts!

- ▶ Eine Spannungsversorgung mit ausreichender Leistung verwenden.
- ▶ Für einen MFC die maximal zulässige Restwelligkeit der Betriebsspannung beachten (Restwelligkeit < 2 %).
- ▶ Für den Anschluss einer Ethernet-Variante nur geschirmte Industrial Ethernet Kabel der Kategorie CAT-5e oder höher verwenden.
- ▶ Für den Anschluss einer Analogvariante nur geschirmte Kabel verwenden.

#### 7.6.1 Versorgungsspannung und Funktionserde anschließen (Ethernet-Variante)

![](_page_25_Figure_18.jpeg)

<span id="page-25-2"></span>*Bild 19: Anschlussbelegung; 3-polige Anschlussklemme*

- $\rightarrow$  Deckel des Produkts öffnen.
- $\rightarrow$  Die Leiter gemäß [Bild](#page-25-2) 19 anschließen.
- $\rightarrow$  Produkt gemäß Kap. [7.6.5](#page-27-0) erden.
- → Die Leiter mit einem Anziehdrehmoment 0,22...0,25 N·m festziehen.

![](_page_26_Picture_1.jpeg)

#### 7.6.2 Industrial Ethernet anschließen (nur Ethernet-Variante)

![](_page_26_Picture_3.jpeg)

Bei einer Ethernet-Variante wird die Kabelschirmung über das Buchsengehäuse angeschlossen.

Beide RJ45-Buchsen haben die gleiche Anschlussbelegung.

![](_page_26_Picture_452.jpeg)

*Bild 20: Anschlussbelegung; RJ45-Buchsen*

- $\rightarrow$  Wenn ein anderes Protokoll als EtherCAT verwendet wird, an eine der beiden Buchsen ein Ethernet-Kabel anschließen.
- $\rightarrow$  Wenn das EtherCAT-Protokoll verwendet wird, das ankommende Ethernet-Kabel (das von der SPS kommt) an die mit ETH1 gekennzeichnete Buchse anschließen, und das abgehende Ethernet-Kabel an die mit ETH2 gekennzeichnete Buchse anschließen.

### 7.6.3 Analogvariante mit D-sub-DE-9- Stecker anschließen

![](_page_26_Picture_11.jpeg)

Bei einer Analogvariante mit D-sub-DE-9-Stecker wird die Kabelschirmung über das Steckergehäuse angeschlossen.

![](_page_26_Picture_453.jpeg)

*Bild 21: Anschlussbelegung D-sub-DE-9-Stecker; Analogvariante*

- $\rightarrow$  D-sub-DE-9-Kabelbuchse an Stecker anbringen.
- $\rightarrow$  Schrauben festziehen (Anziehdrehmoment 0,5...0,6 N·m).
- $\rightarrow$  Produkt erden, siehe Kap. [7.6.5.](#page-27-0)

#### Typ 8745 ETHERNET / Analog

Installation

<span id="page-27-0"></span>![](_page_27_Picture_2.jpeg)

#### 7.6.4 Analogvariante mit 6-poliger Anschlussklemme anschließen

![](_page_27_Picture_4.jpeg)

Für die korrekte Funktion des Produkts die Kabelschirmung befestigen.

 $\rightarrow$  Ein Leiter der Kabelschirmung mit der M4-Schraube verbinden (siehe [Bild](#page-28-2) 23, Kap. [7.6.5](#page-27-0)), entweder direkt oder mit einem Kabelschuh.

![](_page_27_Picture_397.jpeg)

- <span id="page-27-1"></span>*Bild 22: Anschlussbelegung 6-polige Anschlussklemme; Analogvariante*
- $\rightarrow$  Leiter gemäß Anschlussbelegung in [Bild](#page-27-1) 22 verbinden.
- $\rightarrow$  Schrauben festziehen (Anziehdrehmoment 0,5...0,6 N·m).
- $\rightarrow$  Produkt erden, siehe Kap. [7.6.5](#page-27-0).

### 7.6.5 Funktionserde anschließen

# WARNUNG

Brand- und Zündgefahr durch elektrostatische Entladung!

Bei einer elektrostatischen Entladung des Produkts können sich brennbare Gasdämpfe entzünden.

▶ Das Gehäuse über ein kurzes Kabel mit großem Querschnitt mit der Funktionserde (FE) verbinden, um eine elektrostatische Entladung zu vermeiden.

### WARNUNG

Bei nicht angeschlossener Funktionserde (FE) werden die Bedingungen des EMV-Gesetzes nicht eingehalten.

- ▶ Das Gehäuse über ein kurzes Kabel mit großem Querschnitt mit der Funktionserde (FE) verbinden.
- $\rightarrow$  Erdung des Produkts:
	- entweder mit der M4 Schraube (Anziehdrehmoment 1,8...2 N·m);
	- oder, nur bei einer Ethernet-Variante, mit Anschlussklemme 1 der 3-poligen Anschlussklemme (Anziehdrehmoment 0,22...0,25 N·m).

![](_page_28_Picture_0.jpeg)

<span id="page-28-0"></span>![](_page_28_Figure_2.jpeg)

<span id="page-28-2"></span>*Bild 23: Anschlussmöglichkeiten für Funktionserde FE*

### <span id="page-28-1"></span>7.7 Einstellen der Industrial Ethernet Adresse (nur Ethernet-Variante)

- → Einstellen der Feldbus-Adresse:
	- Die Bürkert-Communicator-Software verwenden.
	- Oder die Benutzeroberfläche der SPS verwenden, mit der das Produkt verbunden ist.
- → Wenn die Adresse geändert wird, und zur Vermeidung von Fehlfunktionen des Produkts, das Produkt durch Unterbrechen und Wiederherstellen der Versorgungsspannung neu starten.

## 8 INBETRIEBNAHME

### 8.1 Sicherheitshinweise

### WARNUNG

#### Verletzungsgefahr bei unsachgemäßem Betrieb!

Nicht sachgerechter Betrieb kann zu Verletzungen sowie Schäden am Produkt und seiner Umgebung führen.

- ▶ Vor der Inbetriebnahme muss gewährleistet sein, dass der Inhalt der Bedienungsanleitung dem Bedienpersonal bekannt ist und vollständig verstanden wurde.
- ▶ Die Sicherheitshinweise und der bestimmungsgemäße Gebrauch müssen beachtet werden.
- ▶ Nur ausreichend geschultes Personal darf die Anlage/das Produkt in Betrieb nehmen.

#### Arbeitsschritte zur Inbetriebnahme:

- 1. Leitungen mit Betriebsmedium druckbeaufschlagen.
- 2. Die Leitungen bei Kalibrierdruck mit dem Betriebsmedium spülen und komplett entlüften.
- 3. Das Produkt mit Spannung versorgen.
- 4. Funktion AUTOTUNE starten.

Nur erforderlich, wenn das Betriebsmedium nicht dem Kalibriermedium entspricht oder wenn sich die Druckbedingungen geändert haben. (Siehe Kap. 9.4 [Optimierung](#page-30-1) der Regelparameter [\(MFC\)\)](#page-30-1).

5. Regulärer Betrieb.

Bedienung

<span id="page-29-2"></span>![](_page_29_Picture_2.jpeg)

### <span id="page-29-0"></span>9 BEDIENUNG

### 9.1 Sicherheitshinweise

### WARNUNG

#### Gefahr durch unsachgemäße Bedienung!

Nicht sachgemäße Bedienung kann zu Verletzungen sowie Schäden am Produkt und seiner Umgebung führen.

- ▶ Das Bedienpersonal muss den Inhalt der Bedienungsanleitung kennen und verstanden haben.
- ▶ Die Sicherheitshinweise und der bestimmungsgemäße Gebrauch müssen beachtet werden.
- ▶ Nur ausreichend geschultes Personal darf die Anlage/das Produkt bedienen.
- ▶ Nur ausreichend geschultes Personal darf Parameter mit der Bürkert-Communicator-Software ändern.

### 9.2 Ändern der Feldbus-Adresse (nur Ethernet-Variante)

→ Siehe Kap. 7.7 [Einstellen](#page-28-1) der Industrial Ethernet Adresse (nur [Ethernet-Variante\)](#page-28-1).

### 9.3 Normaler Regelbetrieb (MFC)

#### 9.3.1 Ethernet-Variante

Nach Anlegen der Betriebsspannung befindet sich das Produkt in einer kurzen Initialisierungsphase und wechselt dann in den Betriebszustand Automatisch.

- → Zum Ändern des Regelbetriebs, d. h. der Quelle für die Sollwerte, siehe Kap. [9.8](#page-32-1).
- → Zum Ändern der Regelparameter die Bürkert-Communicator-Software verwenden.

### 9.3.2 Analogvariante

Nach Anlegen der Betriebsspannung befindet sich das Produkt in einer kurzen Initialisierungsphase und wechselt dann in den Betriebszustand Analoger Sollwert.

Der Sollwert w ([Bild](#page-14-1) 6 Kap. [5.10](#page-14-2)) wird über den Sollwert-Analogeingang übermittelt.

Der Durchfluss-Istwert wird über den Analogausgang je nach den in [Tab.](#page-29-1) 11 angegebenen Bereichen übermittelt.

![](_page_29_Picture_501.jpeg)

<span id="page-29-1"></span>*Tab. 11: Analoger Eingangsbereich und analoger Ausgangsbereich*

![](_page_30_Picture_0.jpeg)

- <span id="page-30-0"></span> $\rightarrow$  Zum Ändern des Regelbetriebs, d. h. der Quelle für die Sollwerte, siehe Kap. [9.8](#page-32-1).
- → Zum Ändern der Regelparameter die Bürkert-Communicator-Software verwenden.

### <span id="page-30-1"></span>9.4 Optimierung der Regelparameter (MFC)

Das Produkt wurde werkseitig unter bestimmten Druckbedingungen mit dem Kalibriermedium kalibriert (siehe Kalibrierprotokoll). Wenn die Betriebsbedingungen sich ändern, muss die Funktion Autotune ausgeführt werden. Mit der Funktion Autotune wird das Produkt für die neuen Betriebsbedingungen optimiert.

Während die Funktion Autotune ausgeführt wird:

- Die Spannungsversorgung des MFC nicht unterbrechen.
- Den Versorgungsdruck konstant halten.

![](_page_30_Picture_9.jpeg)

### WARNUNG

#### Gefahr durch fließendes Gas!

Während die Funktion Autotune ausgeführt wird, kann es zu einem höheren Gasdurchfluss als den Nenndurchfluss kommen.

▶ Vor Ausführen der Funktion Autotune sicherstellen, dass durch einen erhöhten Gasdurchfluss keine Gefährdung entstehen kann.

- $\rightarrow$  Die Funktion Autotune wie folgt auslösen:
	- Über den Feldbus (Ethernet-Variante),
	- oder über den Digital-Eingang (Analogvariante),
	- oder über die Bürkert-Communicator-Software.

Die Funktion Autotune läuft und die LED ändert ihre Farbe: Siehe Kap. 11.1 Anzeige des [Produktzustands](#page-37-1).

Die Durchflussregelung des MFC ist gestoppt.

Nach Abschluss der Funktion kehrt das Produkt wieder in den vorherigen Betriebszustand zurück.

Nach erfolgreich ausgeführter Funktion werden die optimierten Regelparameter in den Festspeicher des Produkts übernommen.

### 9.5 Digital-Eingang (analogvariante mit D-sub-DE-9-Gerätebuchse)

Der Digital-Eingang hat 3 Schaltpegel zum Fernauslösen verschiedener Funktionen. Folgende Funktionen sind verfügbar (unter anderen):

- (Nur MFC) Funktion Autotune starten (Werkseinstellung),
- Zähler des aktiven Gases zurücksetzen,
- Aktives Gas unter 3 verschiedenen Gasen wählen,
- (Nur MFC) Fernsteuerung des Aktors oder Steuerung durch Produkt auslösen.

Je nach Funktion die in [Tab.](#page-31-0) 12 angegebenen Schaltpegel verwenden.

Bedienung

![](_page_31_Picture_2.jpeg)

→ Zur Auswahl der Funktion, die über den Digital-Eingang ausgelöst werden soll, die Bürkert-Communicator-Software verwenden. Nur eine der verfügbaren Funktionen kann dem Digital-Eingang zugeordnet werden.

![](_page_31_Picture_345.jpeg)

<span id="page-31-0"></span>*Tab. 12: Schaltpegel je nach Funktion*

→ Zum Auslösen der Funktion den Digital-Eingang mit den in [Tab.](#page-31-1) 13 angegebenen Potentialen verbinden.

![](_page_31_Picture_346.jpeg)

<span id="page-31-1"></span>*Tab. 13: Potentiale je nach Schaltpegel*

<span id="page-32-1"></span>![](_page_32_Picture_0.jpeg)

![](_page_32_Picture_1.jpeg)

### <span id="page-32-0"></span>9.6 Relais-Ausgang (Analogvariante mit D-sub-DE-9-Gerätebuchse)

Das Schalten des Relais kann folgendes zeigen, entweder:

- (nur MFC) Der Sollwert ist nicht erreichbar (Werkseinstellung).
- (nur MFC) Das Produkt führt eine Autotune durch.
- (nur MFC) Die Sollwertquelle wurde geändert.
- Eine Warnmeldung wurde ausgelöst (z. B. Überspannung).
- Eine Fehlermeldung wurde ausgelöst (z. B. Defekt am Sensor).
- → Einstellung über die Bürkert-Communicator-Software ändern.

### 9.7 Nullpunktabschaltung (MFC)

Um die Dichtschließfunktion des Ventils zu gewährleisten, ist eine Nullpunktabschaltung integriert. Diese wird aktiv, wenn gleichzeitig folgende Bedingungen eintreten.

- 1. Sollwert < 2 % vom Nenndurchfluss Q<sub>nenn</sub> (bei Messspanne 1:50)
- 2. Istwert < 2 % vom Nenndurchfluss  $Q_{nenn}$  (bei Messspanne 1:50)

![](_page_32_Picture_14.jpeg)

Bei aktiver Nullpunktabschaltung wird das PWM-Signal auf 0 % gesetzt, sodass das Ventil komplett geschlossen ist.

### 9.8 Vorgabe der Quelle für die Sollwerte (MFC)

Der Sollwert der Prozessvariable kann aus verschiedenen Quellen vorgegeben werden. Die jeweils aktive Quelle kann ausgewählt werden. Die Quelle für die Sollwerte kann im laufenden Betrieb umgestellt werden. Die Umstellung der Quelle erfolgt mit dem Parameter Sollwertquelle:

- Über die Bürkert-Communicator-Software,
- oder, bei einer Ethernet-Variante, durch Änderung eines EDS-Objekts des Produkts.

![](_page_32_Picture_20.jpeg)

Die Sollwertquelle-Einstellung bleibt bei einem Neustart erhalten, außer wenn das Produkt eine Systemanalyse-Funktion durchführt.

Folgende Einstellungen sind fur die Sollwertquelle möglich:

- Automatisch: (Nur Ethernet-Variante) Der Sollwert wird über den Feldbus vorgegeben. Wenn verschiedene Feldbusteilnehmer gleichzeitig einen Sollwert an das Produkt geben, wird immer der neueste Wert zur Regelung verwendet.
- Analoger Sollwert: (Nur Analogvariante) Der Sollwert wird über den Analogeingang vorgegeben.
- Manueller Sollwert: Zur manueller Vorgabe der Sollwerte für Testzwecken, oder um sicherzustellen, dass der Sollwert nicht von anderen Feldbusteilnehmern überschrieben wird.
- Gespeicherter Sollwert: Zur Vorgabe eines festen Sollwerts. Der feste Sollwert bleibt auch bei einem Neustart des Produkts erhalten.

![](_page_33_Picture_1.jpeg)

- <span id="page-33-0"></span>• Steuerbetrieb: Zur direkten Vorgabe des Tastverhältnisses an das Proportionalventil. Bei Aktivierung dieser Funktion wird das gerade aktuelle Tastverhältnis verwendet. Bei einem Neustart des Produkts wird das Tastverhältnis auf Null gesetzt.
- Systemanalyse: Das Produkt arbeitet im normalen Regelbetrieb des Betriebszustands Automatisch gemäß einer vordefinierten chronologische Sequenz mit Sollwerten. Das ergebende Diagramm in Kombination mit der grafischen Darstellung von Prozesswerten verwenden, um eine Analyse des Systems über die Bürkert-Communicator-Software durchzuführen.

### 9.9 Benutzerdefinierte Kalibrierung

Das Produkt wird vom Hersteller immer mit einer Kalibrierung ausgeliefert.

Mit Hilfe der Bürkert-Communicator-Software kann eine benutzerdefinierte Kalibrierung mit bis zu 32 Kalibrierpunkte vorgenommen werden

![](_page_33_Picture_7.jpeg)

Die Vorgehensweise zur benutzerdefinierten Kalibrierung ist in der produktspezifischen Hilfe in der Bürkert-Communicator-Software beschrieben (Siehe entsprechende Bedienungsanleitung).

### 9.10 Funktion Spülbetrieb (MFC, nur Ethernet-Variante)

#### **ACHTUNG**

Wenn das integrierte Ventil vollständig geöffnet ist, steigt die interne Produkttemperatur. Wenn die interne Produkttemperatur steigt, kann das Produkt beschädigt werden.

▶ Das Ventil nicht länger als 10 Minuten vollständig geöffnet lassen.

Das Ventil kann folgenderweise vollständig geöffnet werden:

- → Einen azyklischen Befehl an das Produkt übermitteln.
- $\rightarrow$  Oder durch Vorgabe des doppelten Nenndurchflusses als zyklischen Befehl.

### 9.11 Sollwerte ohne Kommunikation (MFC, nur Ethernet-Variante)

Über diese Funktion kann der Sollwert eines MFCs auch bei einem Kommunikationsabbruch zu dem externen Sollwertgeber (z. B. SPS) vorgegeben werden. Wenn diese Funktion aktiv ist, wird der Sollwert konstant gehalten.

![](_page_33_Picture_18.jpeg)

Bei Verwendung dieser Funktion fließt das Medium bei einem Kommunikationsabbruch weiter.

- ▶ Sicherstellen, dass der Prozess bei Verwendung dieser Funktion sicher ist.
- $\rightarrow$  Die Vorgehensweise zur Nutzung dieser Funktion in der produktspezifischen Hilfe in der Bürkert-Communicator-Software

![](_page_34_Picture_0.jpeg)

<span id="page-34-0"></span>Typ 8920 nachschlagen (siehe entsprechende Bedienungsanleitung) oder in der Dokumentation der EDS-Datei (herunterladen unter <www.burkert.com>).

### 10 WARTUNG

Das Produkt ist wartungsfrei, wenn keine stark verunreinigten Betriebsmedien verwendet werden und es entsprechend der Angaben in dieser Bedienungsanleitung betrieben wird.

Typ 8745 ETHERNET / Analog

### 10.1 Wartung bei Betrieb mit stark verunreinigten Betriebsmedien

Wartung

### GEFAHR

Verletzungsgefahr durch hohen Druck in Anlage/Produkt!

▶ Vor Arbeiten an Anlage oder Produkt den Druck abschalten und Leitungen entlüften/entleeren.

Verletzungsgefahr durch Stromschlag!

- ▶ Vor Arbeiten an Anlage oder Produkt die Spannung abschalten und vor Wiedereinschalten sichern.
- ▶ Die geltenden Unfallverhütungs- und Sicherheitsbestimmungen für elektrische Geräte beachten.

### WARNUNG

Verletzungsgefahr bei unsachgemäßen Wartungsarbeiten!

- ▶ Die Wartung darf nur geschultes Fachpersonal mit geeignetem Werkzeug durchführen!
- ▶ Anlage vor unbeabsichtigtem Betätigen sichern.
- ▶ Nach der Wartung einen kontrollierten Wiederanlauf gewährleisten.

#### Typ 8745 ETHERNET / Analog

Wartung

![](_page_35_Picture_2.jpeg)

### WARNUNG

#### Verletzungsgefahr durch Fehlfunktion und Produktausfall durch Öffnung des Gehäuses!

Im Inneren des Produkts befinden sich sensible Teile zur Konditionierung der Strömung und zur Messung des Durchflusses.

- ▶ Das Gehäuse des Produkts nicht öffnen.
- ▶ Am Produkt dürfen nur die in dieser Anleitung beschriebenen Reinigungs- und Wartungsarbeiten durchgeführt werden.
- ▶ Weitergehende Eingriffe sowie die Kalibrierung darf nur der Hersteller durchführen.

Wenn ein stark verunreinigtes Betriebsmedium verwendet wird:

- → Die Verschmutzung des Edelstahlsiebs regelmäßig überprüfen [5] (siehe [Bild](#page-35-0) 24).
- $\rightarrow$  Das Edelstahlsieb bei Bedarf reinigen, wie nachfolgend beschrieben.

### 10.1.1 Edelstahlsieb reinigen

![](_page_35_Figure_13.jpeg)

*Bild 24: Edelstahlsieb reinigen*

- <span id="page-35-0"></span> $\rightarrow$  Produkt senkrecht aufstellen mit fluidischem Eingang nach oben.
- $\rightarrow$  Die Eingangsflanschplatte [2] durch Lösen der 4 Schrauben [1] demontieren (siehe [Bild](#page-35-0) 24).
- $\rightarrow$  O-Ring [3] muss in der rückseitigen Nut der Eingangsflanschplatte bleiben.
- $\rightarrow$  Sicherungsring [4] mit einer Sicherungsringzange entfernen. Nach Entnahme des Sicherungsrings werden der Ring

![](_page_36_Picture_1.jpeg)

<span id="page-36-0"></span>[5] und der Eingangsfilter [6] durch eine innenliegende gespannte Druckfeder nach außen gedrückt.

- $\rightarrow$  Edelstahlsieb [6] reinigen.
	- $\sqrt{N}$  Nicht mit Leitungswasser reinigen! Für die Reinigung Aceton, Isopropanol oder Druckluft verwenden.
- $\rightarrow$  Edelstahlsieb [6] nach der Reinigung trocknen.
- $\rightarrow$  Druckfeder [7] zusammen mit dem Ring [5] und dem Edelstahlsieb [6] in den Grundblock hineindrücken und mit dem Sicherungsring [4] befestigen.
	- Vor dem Verschrauben der Eingangsflanschplatte darauf achten, dass der O-Ring [3] richtig in der Nut der Eingangsflanschplatte liegt.
- $\rightarrow$  Die Eingangsflanschplatte [2] wieder anschrauben.

### 10.2 Reinigung und Neukalibrierung im **Werk**

Wurde der Sensor durch den Betrieb verschmutzt oder beschädigt, kann es sein, dass das Signal für den Massendurchfluss nicht mehr dem tatsächlichen Massendurchfluss entspricht.

In diesem Fall sind ein Austausch des Sensors sowie eine Neukalibrierung durch den Hersteller erforderlich.

### <span id="page-36-1"></span>10.3 Austausch des Konfigurationsspeichers

- $\rightarrow$  Zum Herausnehmen des Konfigurationsspeichers aus dem Produkt diesen mit geringem Druck auf ihn mit einer Pinzette bis zum Anschlag in das Produkt drücken, sodass er freigegeben wird. Der Konfigurationsspeicher kommt heraus.
- $\rightarrow$  Einführrichtung des Konfigurationsspeichers beachten: siehe [Bild](#page-36-2) 25.

![](_page_36_Picture_15.jpeg)

<span id="page-36-2"></span>*Bild 25:* Einführrichtung des Konfigurationsspeichers

 $\rightarrow$  Um den Konfigurationsspeicher in das Produkt zu stecken, diesen bis zum Anschlag hineinschieben (ein Verriegelungsgeräusch wird hörbar). Wenn der Konfigurationsspeicher wieder herauskommt, ist die Verriegelung fehlgeschlagen.

![](_page_37_Picture_1.jpeg)

### <span id="page-37-0"></span>11 PRODUKTZUSTAND/FEHLERBEHEBUNG

#### <span id="page-37-1"></span>11.1 Anzeige des Produktzustands

Für die Anzeige des Produktzustands besitzt das Produkt eine LED, die ihre Farbe und den Status entsprechend NAMUR NE 107 wechselt. Liegen mehrere Produktzustände gleichzeitig vor, wird der Produktzustand mit der höchsten Priorität angezeigt.

![](_page_37_Picture_406.jpeg)

![](_page_38_Picture_0.jpeg)

Produktzustand/Fehlerbehebung

![](_page_38_Picture_309.jpeg)

*Tab. 14: LED-Farbe je nach Produktzustand und Maßnahmen*

<span id="page-39-0"></span>Produktzustand/Fehlerbehebung

![](_page_39_Picture_2.jpeg)

### 11.2 Fehlerbehebung

![](_page_39_Picture_637.jpeg)

![](_page_40_Picture_0.jpeg)

Produktzustand/Fehlerbehebung

<span id="page-40-0"></span>![](_page_40_Picture_522.jpeg)

*Tab. 15: Fehlerbehebung*

### 11.3 Fehlerbehebung für das Motorventil

![](_page_40_Picture_523.jpeg)

*Tab. 16: Troubleshooting for the motor valve*

Zubehör/Ersatzteile

![](_page_41_Picture_2.jpeg)

### <span id="page-41-0"></span>12 ZUBEHÖR/ERSATZTEILE

# VORSICHT

Verletzungsgefahr, Sachschäden durch ungeeignete Teile!

Falsches Zubehör und ungeeignete Ersatzteile können Verletzungen und Schäden am Produkt und dessen Umgebung verursachen.

▶ Nur Originalzubehör und Originalersatzteile von Bürkert verwenden.

### <span id="page-41-1"></span>12.1 Elektrisches Zubehör

![](_page_41_Picture_384.jpeg)

*Tab. 17:* Elektrisches Zubehör (weiteres Zubehör siehe Datenblatt der Produkte)

### 12.2 Klemmringverschraubungen

Folgende Klemmringverschraubungen sind für das Produkt bei Bürkert verfügbar.

![](_page_41_Picture_13.jpeg)

Zu jedem Gewindeanschluss muss der Dichtring separat bestellt werden.

![](_page_41_Picture_385.jpeg)

*Tab. 18: Klemmringverschraubungen aus Edelstahl und Dichtringe*

![](_page_42_Picture_0.jpeg)

### <span id="page-42-0"></span>13 AUSSERBETRIEBNAHME

### 13.1 Sicherheitshinweise

### GEFAHR

Verletzungsgefahr durch hohen Druck in Anlage/Produkt!

▶ Vor Arbeiten an Anlage oder Produkt den Druck abschalten und Leitungen entlüften/entleeren.

#### Verletzungsgefahr durch Stromschlag!

- ▶ Vor Arbeiten an Anlage oder Produkt die Spannung abschalten und vor Wiedereinschalten sichern.
- ▶ Die geltenden Unfallverhütungs- und Sicherheitsbestimmungen für elektrische Geräte beachten.

![](_page_42_Picture_10.jpeg)

### WARNUNG

Verletzungsgefahr bei unsachgemäßer Demontage!

▶ Die Demontage darf nur geschultes Fachpersonal mit geeignetem Werkzeug durchführen!

Verletzungsgefahr durch gefährliche Medien.

- ▶ Vor dem Lösen von Leitungen oder Ventilen gefährliche Medien ausspülen, die Leitungen druckfrei schalten und entleeren.
- ▶ Die geltenden Unfallverhütungs- und Sicherheitsbestimmungen für die verwendeten Betriebsmedien beachten.

### 13.2 Demontage des Produkts

- $\rightarrow$  Systemdruck des Betriebsmediums abbauen.
- $\rightarrow$  Das Produkt mit einem neutralen Medium spülen (z. B. Stickstoff).
- $\rightarrow$  Systemdruck des Spülmediums abbauen.
- $\rightarrow$  Elektrische Spannung abschalten.
- $\rightarrow$  Die elektrische Verkabelung entfernen.
- Die fluidischen Anschlüsse abtrennen.
- $\rightarrow$  Produkt entfernen.

<span id="page-43-1"></span>**Transport** 

![](_page_43_Picture_2.jpeg)

### <span id="page-43-0"></span>14 TRANSPORT

#### ACHTUNG

#### Transportschäden!

Unzureichend geschützte Produkte können durch den Transport beschädigt werden.

- ▶ Kabel, Anschlüsse, separate Filter und Montagematerial entfernen.
- ▶ Verunreinigte Produkte reinigen und auslüften.
- ▶ Die fluidischen Anschlüsse zum Schutz vor Beschädigungen, und um die Dichtheit zu gewährleisten, mit Schutzkappen verschließen.
- ▶ Das Produkt in zwei geeignete Druckverschlussbeutel verpacken, um eine erneute Kontamination beim Transport sicher auszuschließen.
- ▶ Produkt vor Nässe und Schmutz geschützt in einer stoßfesten Verpackung transportieren.
- ▶ Eine Über- bzw. Unterschreitung der zulässigen Lagertemperatur vermeiden.

### 15 LAGERUNG, ENTSORGUNG

#### ACHTUNG

Falsche Lagerung kann Schäden am Produkt verursachen.

- ▶ Fluidische Anschlüsse mit Schutzkappen verschließen.
- ▶ Produkt trocken und staubfrei in verschlossenem Druckverschlussbeutel lagern!
- ▶ Lagertemperatur: -10 … +70 °C.

Umweltschäden durch von Medien kontaminierte Teile.

- ▶ Produkt und Verpackung umweltgerecht entsorgen!
- ▶ Geltende Entsorgungsvorschriften und Umweltbestimmungen einhalten.

![](_page_44_Picture_1.jpeg)

### <span id="page-44-0"></span>16 RÜCKSENDUNG

![](_page_44_Picture_3.jpeg)

Es werden keine Arbeiten oder Untersuchungen am Produkt vorgenommen, solange keine gültige Kontaminationserklärung vorliegt.

Die Kontaminationserklärung mit Identnummer 806 075 kann von unserer Homepage heruntergeladen oder bei Ihrer Bürkert-Vertriebsniederlassung angefordert werden.

[www.buerkert.de](http://www.burkert.com/products_data/manuals/MADOCU-ReturnSheet-EU-ML.pdf)  $\rightarrow$  Service  $\rightarrow$  Service / Wartung / Inbetriebnahme $\rightarrow$  Kontaminationserklärung Für die Rücksendung eines bereits verwendeten Produkts ist eine Rücksendenummer erforderlich.

Für die Rücksendung eines bereits verwendeten Produkts an Bürkert wie folgt vorgehen:

- $\rightarrow$  Die Kontaminationserklärung ausfüllen.
- → Die Erklärung an die auf dem Formular angegebene Adresse senden: Von Bürkert erhalten Sie dann per Fax oder Post eine Rücksendenummer.
- $\rightarrow$  Das Produkt verpacken, wie beschrieben in Kap. [14](#page-43-1).
- → Das Produkt mit der Rücksendenummer und der Kontaminationserklärung an Bürkert schicken.

#### Adresse:

Bürkert Fluid Control Systems Corporate Quality / Complaint Management Chr.-Bürkert-Str. 13-17 D-74653 Ingelfingen Tel. + 49 (0) 7940 - 10 91 599 Fax + 49 (0) 7940 - 10 91 490 E-Mail: service.international@burkert.com

MAN 1000338842 DE Version: -Status: RL (released | freigegeben) printed: 27.10.2017

Deutsch

![](_page_45_Picture_0.jpeg)

www.burkert.com

MAN 1000338842 DE Version: - Status: RL (released | freigegeben) printed: 27.10.2017